## テクニカル設定

## テクニカルの設定値(パラメーター)を変更することができます。 テクニカル設定は、【総合メニュー】、【チャート】から開くことができます。

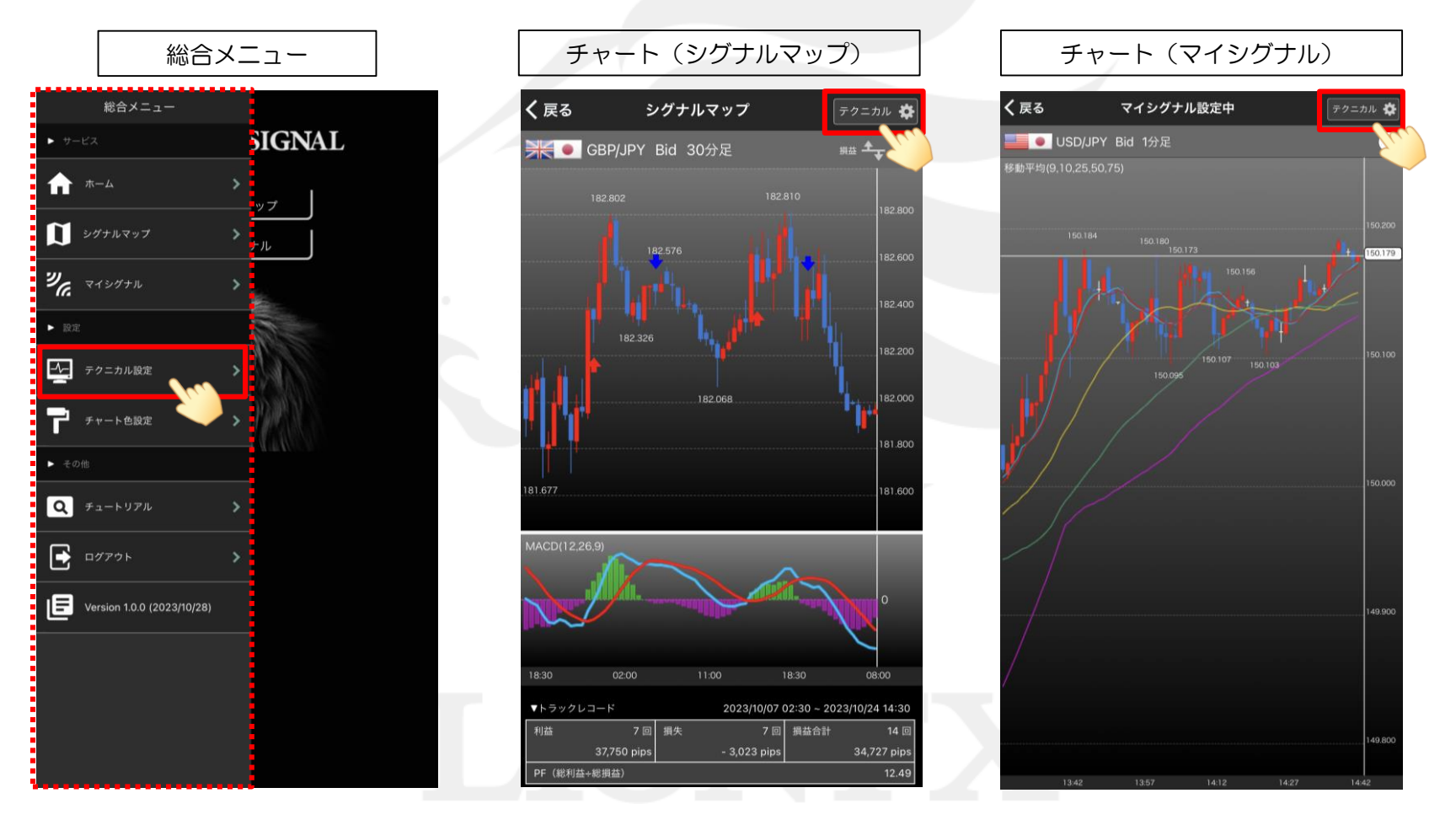

## テクニカル設定

1

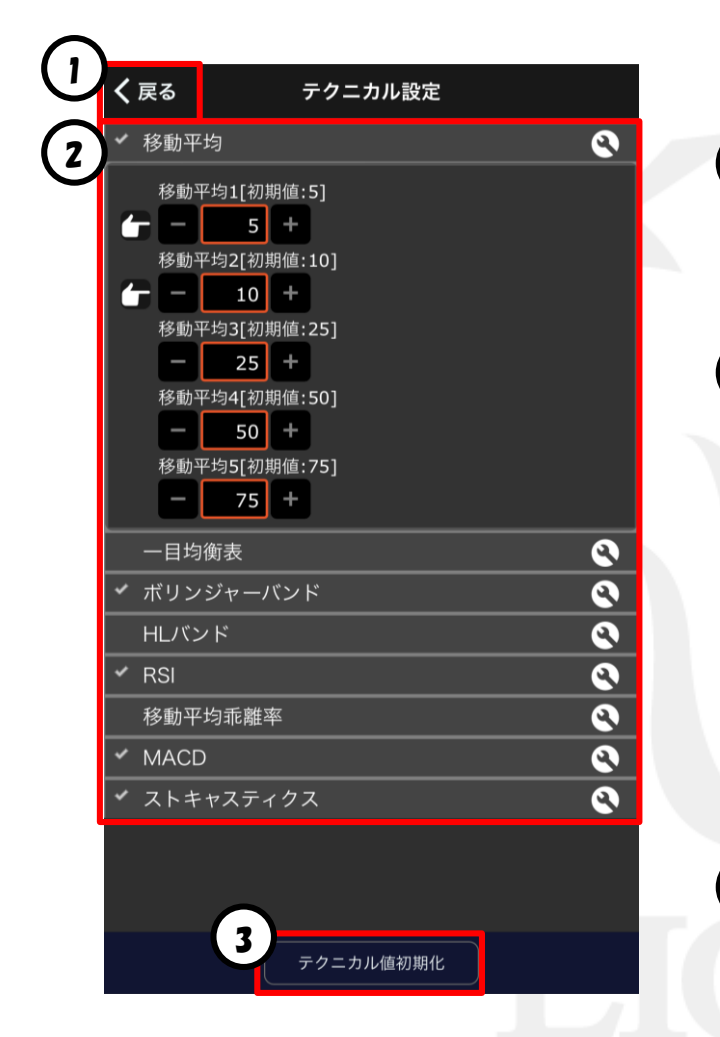

前の画面に戻ります。 設定完了後も、ここをタップして戻ります。

2) 各テクニカルの設定値を変更できます。

•変更したいテクニカルの ● をタップすると、変更画面が開けます。

• ■ ■ で数値を変更するか、表示されている数字をタップして 直接キーボードで入力して変更します。

※シグナルマップ、マイシグナルのチャートからテクニカル設定を 開いた場合、選択しているテクニカルに✔が表示されます。 ※ フ がついているものは、判定条件に設定しているラインです。

テクニカル値初期化 3 をタップしてメッセージの「OK」をタップすると 各テクニカルの値が初期値に戻ります。